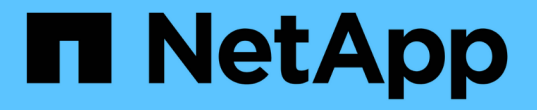

# **S3**オブジェクトロックでオブジェクトを管理 する StorageGRID 11.5

NetApp April 11, 2024

This PDF was generated from https://docs.netapp.com/ja-jp/storagegrid-115/ilm/comparing-s3-objectlock-to-legacy-compliance.html on April 11, 2024. Always check docs.netapp.com for the latest.

# 目次

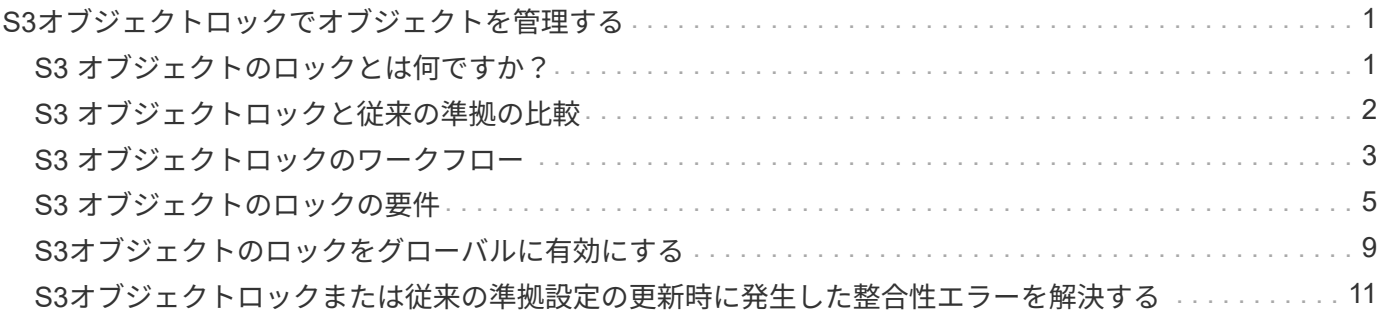

# <span id="page-2-0"></span>**S3**オブジェクトロックでオブジェクトを管理する

グリッド管理者は、 StorageGRID システムで S3 オブジェクトロックを有効にし、準拠 ILM ポリシーを実装して、特定の S3 バケット内のオブジェクトが指定した期間にわた って削除または上書きされないようにすることができます。

# <span id="page-2-1"></span>**S3** オブジェクトのロックとは何ですか?

StorageGRID S3 オブジェクトロック機能は、 Amazon Simple Storage Service ( Amazon S3 )での S3 オ ブジェクトロックに相当するオブジェクト保護解決策 です。

図に示すように、 StorageGRID システムでグローバルな S3 オブジェクトのロック設定が有効になっている 場合、 S3 テナントアカウントでは、 S3 オブジェクトのロックを有効にしているかどうかに関係なくバケッ トを作成できます。バケットで S3 オブジェクトのロックが有効になっている場合、 S3 クライアントアプリ ケーションは、そのバケット内の任意のオブジェクトバージョンの保持設定を必要に応じて指定できます。オ ブジェクトのバージョンには、 S3 オブジェクトロックで保護するように指定された保持設定が必要です。

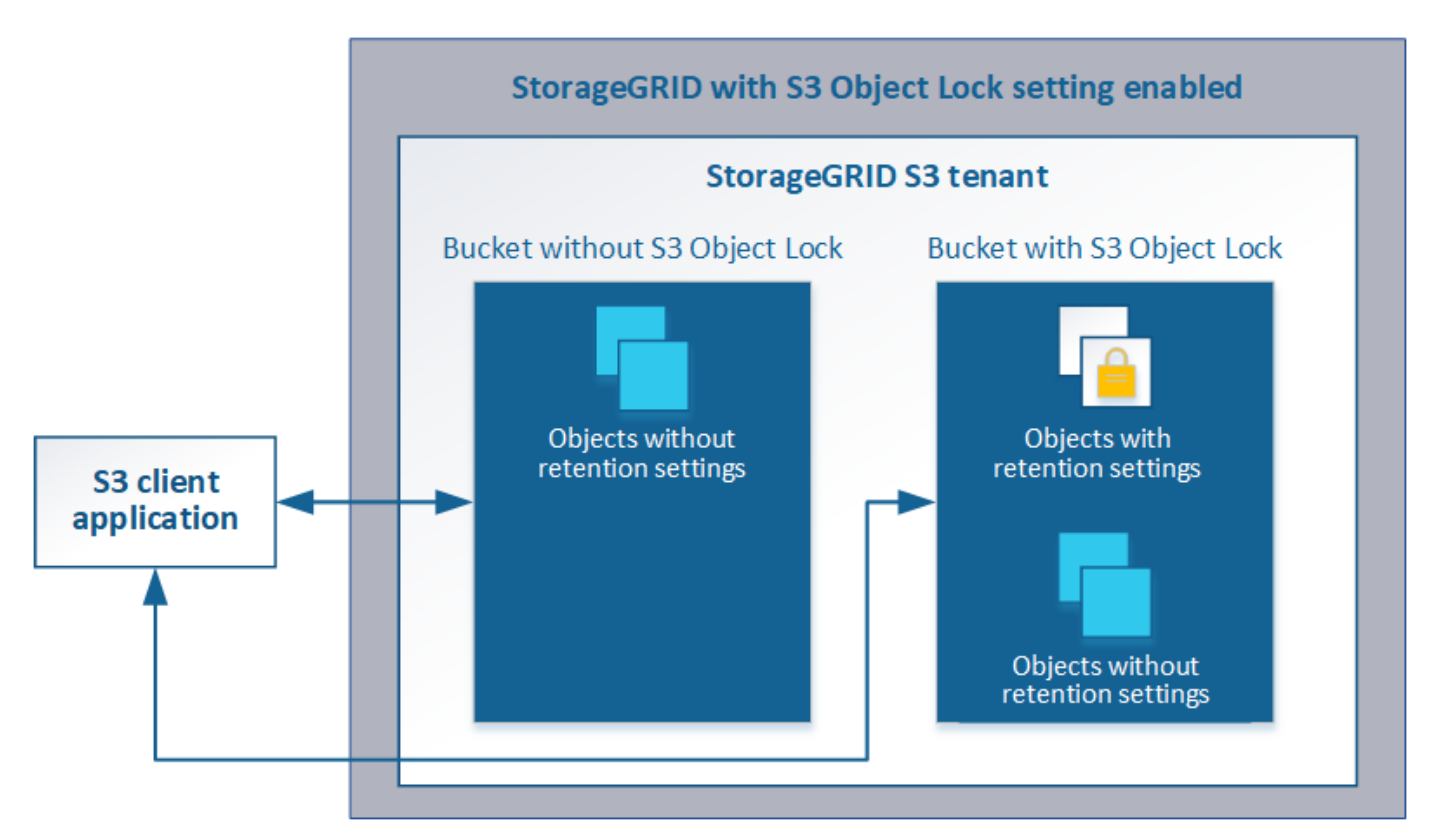

StorageGRID S3 オブジェクトロック機能は、 Amazon S3 準拠モードと同等の単一の保持モードを提供しま す。デフォルトでは、保護されたオブジェクトバージョンは、どのユーザーでも上書きまたは削除できませ ん。StorageGRID S3 オブジェクトのロック機能では、ガバナンスモードはサポートされず、特別な権限を持 つユーザは保持設定を省略したり保護されたオブジェクトを削除したりすることはできません。

バケットで S3 オブジェクトロックが有効になっている場合、 S3 クライアントアプリケーションは、オブジ ェクトの作成時または更新時に、次のオブジェクトレベルの保持設定のいずれか、または両方を必要に応じて 指定できます。

• **Retain Until - date** :オブジェクトバージョンの retain-until - date が将来の日付である場合、オブジェク トは読み出し可能ですが、変更または削除することはできません。必要に応じて、オブジェクトの retaindate を増やすことはできますが、この日付を減らすことはできません。

• \* リーガルホールド \* :オブジェクトバージョンにリーガルホールドを適用すると、そのオブジェクトが ただちにロックされます。たとえば、調査または法的紛争に関連するオブジェクトにリーガルホールドを 設定する必要がある場合があります。リーガルホールドには有効期限はありませんが、明示的に削除され るまで保持されます。リーガルホールドは、それまでの保持期間とは関係ありません。

これらの設定の詳細については、の「Using S3 object lock」を参照してください ["S3 REST API](https://docs.netapp.com/ja-jp/storagegrid-115/s3/s3-rest-api-supported-operations-and-limitations.html) [のサポートさ](https://docs.netapp.com/ja-jp/storagegrid-115/s3/s3-rest-api-supported-operations-and-limitations.html) [れる処理と制限事項](https://docs.netapp.com/ja-jp/storagegrid-115/s3/s3-rest-api-supported-operations-and-limitations.html)["](https://docs.netapp.com/ja-jp/storagegrid-115/s3/s3-rest-api-supported-operations-and-limitations.html)。

## <span id="page-3-0"></span>**S3** オブジェクトロックと従来の準拠の比較

StorageGRID 11.5のS3オブジェクトロック機能は、以前のバージョンのStorageGRID で 使用できた準拠機能に代わる機能です。新しいS3オブジェクトロック機能はAmazon S3 の要件に準拠しているため、「従来のコンプライアンス」と呼ばれる独自 のStorageGRID 準拠機能は廃止されています。

グローバル準拠設定を有効にしている場合は、StorageGRID 11.5にアップグレードすると、新しいグローバ ルS3オブジェクトロック設定が自動的に有効になります。テナントユーザは、StorageGRID 11.5で準拠を有 効にした新しいバケットを作成できなくなります。ただし、必要に応じて、テナントユーザは既存の従来の準 拠バケットを引き続き使用および管理できます。これには次のタスクの実行が含まれます。

- 従来の準拠が有効になっている既存のバケットに新しいオブジェクトを取り込む。
- 従来の準拠が有効になっている既存のバケットの保持期間を延長する。
- 従来の準拠が有効になっている既存のバケットの自動削除設定を変更する。
- 従来の準拠が有効になっている既存のバケットにリーガルホールドを適用する。
- リーガルホールドを解除する。

["](https://kb.netapp.com/Advice_and_Troubleshooting/Hybrid_Cloud_Infrastructure/StorageGRID/How_to_manage_legacy_Compliant_buckets_in_StorageGRID_11.5)[ネットアップのナレッジベース:](https://kb.netapp.com/Advice_and_Troubleshooting/Hybrid_Cloud_Infrastructure/StorageGRID/How_to_manage_legacy_Compliant_buckets_in_StorageGRID_11.5) [StorageGRID 11.5](https://kb.netapp.com/Advice_and_Troubleshooting/Hybrid_Cloud_Infrastructure/StorageGRID/How_to_manage_legacy_Compliant_buckets_in_StorageGRID_11.5) [でレガシー準拠バケットを管理する方法](https://kb.netapp.com/Advice_and_Troubleshooting/Hybrid_Cloud_Infrastructure/StorageGRID/How_to_manage_legacy_Compliant_buckets_in_StorageGRID_11.5)["](https://kb.netapp.com/Advice_and_Troubleshooting/Hybrid_Cloud_Infrastructure/StorageGRID/How_to_manage_legacy_Compliant_buckets_in_StorageGRID_11.5)

以前のバージョンの StorageGRID で従来の準拠機能を使用していた場合、次の表を参照して、 StorageGRID の S3 オブジェクトロック機能と比較する方法を確認してください。

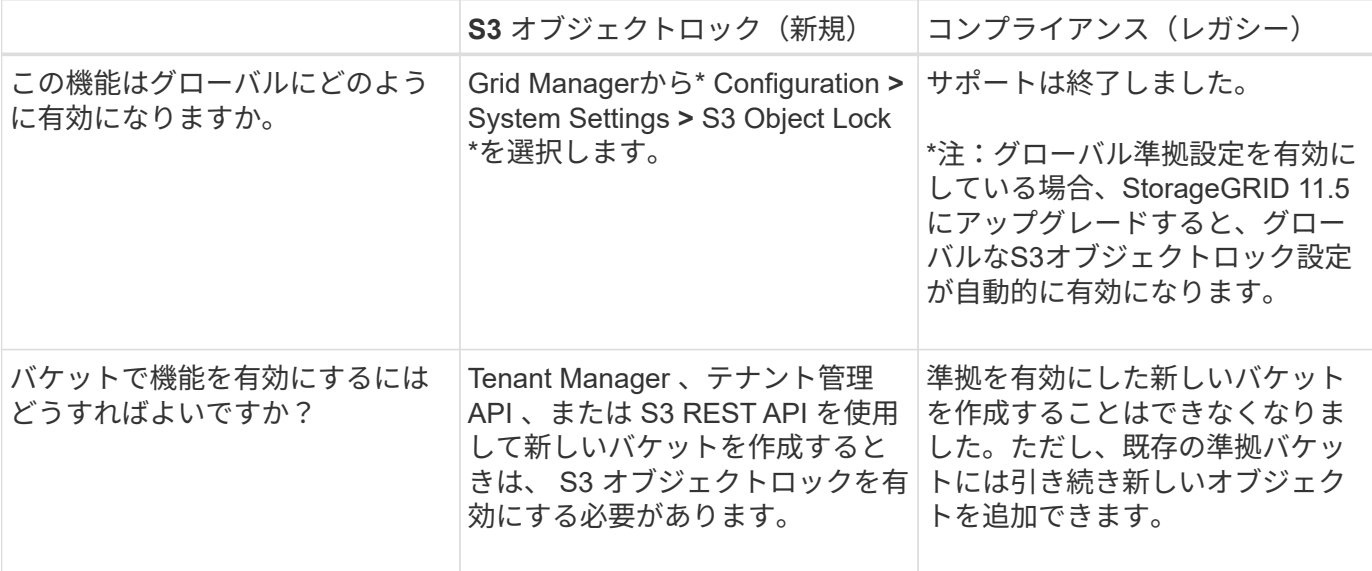

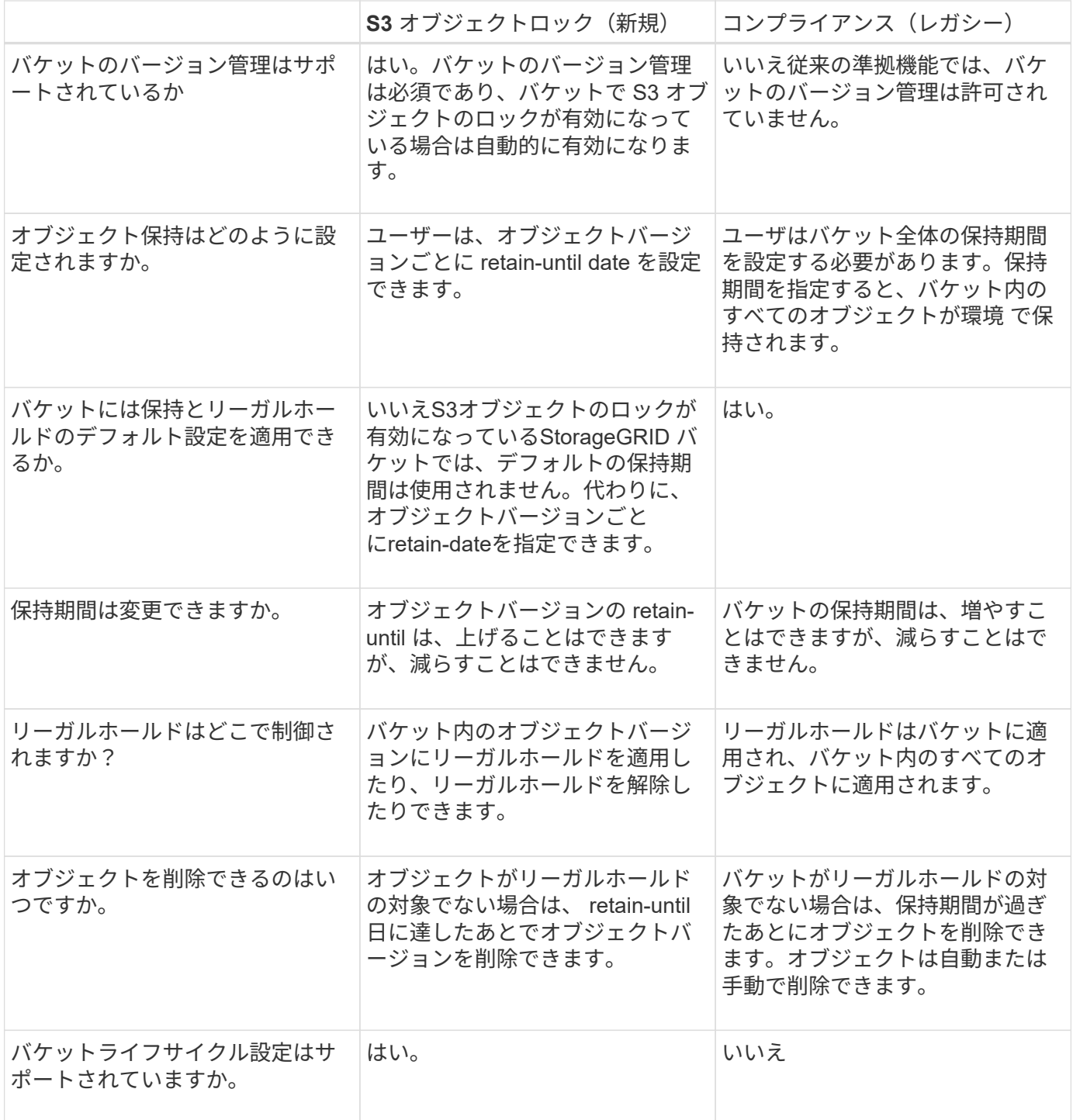

# <span id="page-4-0"></span>**S3** オブジェクトロックのワークフロー

グリッド管理者は、テナントユーザと緊密に連携し、保持要件に応じてオブジェクトが 保護されるようにする必要があります。

次のワークフロー図は、 S3 オブジェクトロックの使用手順の概要を示しています。以下の手順は、グリッド 管理者およびテナントユーザが実行します。

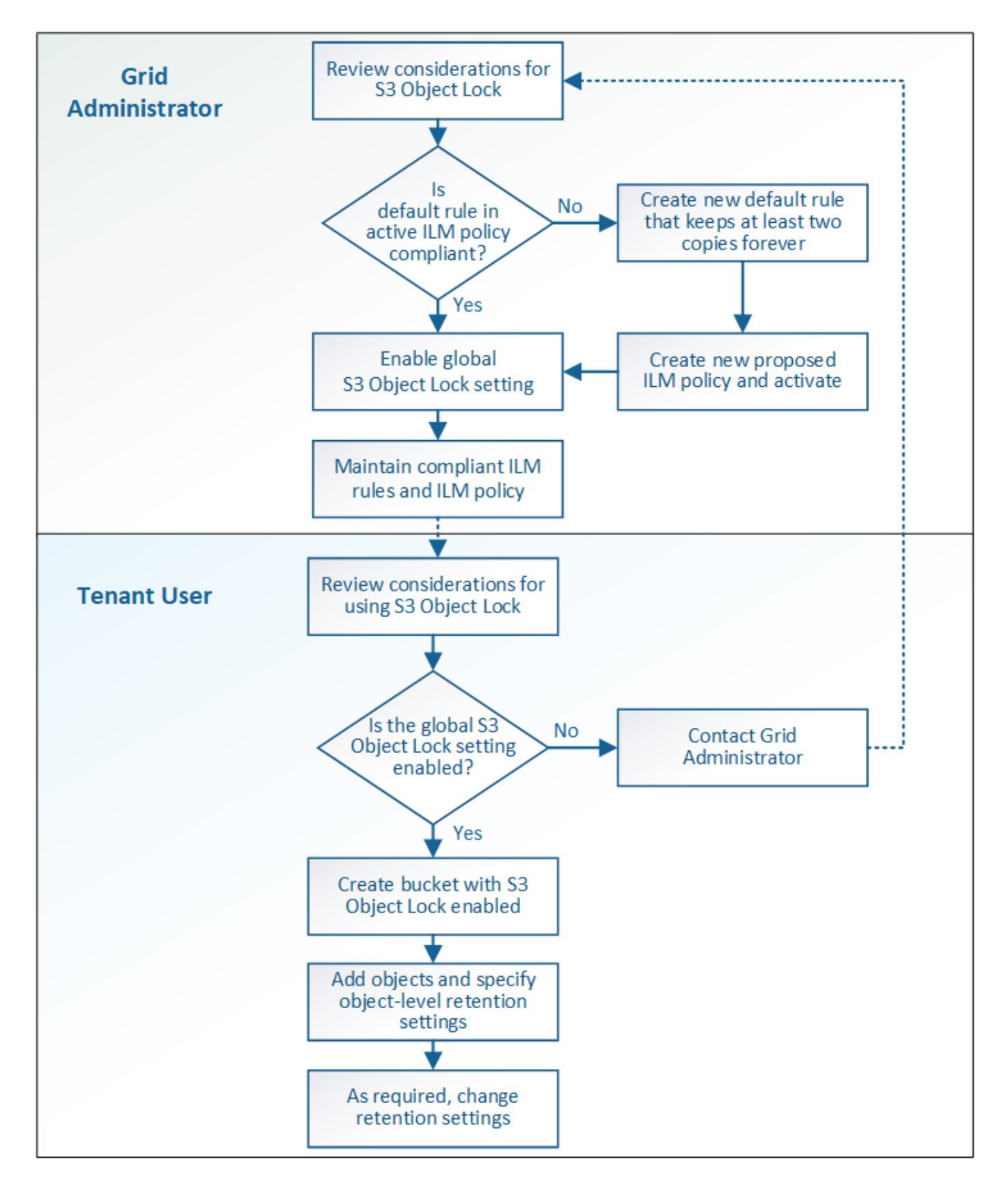

### **Grid** 管理者タスク

ワークフロー図に示されているように、 S3 テナントユーザが S3 オブジェクトロックを使用できるようにす るには、グリッド管理者が次の 2 つのタスクを実行する必要があります。

- 1. 準拠 ILM ルールを少なくとも 1 つ作成し、アクティブな ILM ポリシー内のデフォルトルールに設定しま す。
- 2. StorageGRID システム全体で、グローバルな S3 オブジェクトロック設定を有効にします。

### テナントユーザタスク

グローバルな S3 オブジェクトのロック設定を有効にしたあと、テナントは次のタスクを実行できます。

- 1. S3 オブジェクトのロックを有効にしたバケットを作成する。
- 2. これらのバケットにオブジェクトを追加し、オブジェクトレベルの保持期間とリーガルホールドの設定を 指定します。
- 3. 必要に応じて、個々のオブジェクトの保持期間を更新するか、リーガルホールド設定を変更します。

#### 関連情報

["](https://docs.netapp.com/ja-jp/storagegrid-115/tenant/index.html)[テナントアカウントを使用する](https://docs.netapp.com/ja-jp/storagegrid-115/tenant/index.html)["](https://docs.netapp.com/ja-jp/storagegrid-115/tenant/index.html)

["S3](https://docs.netapp.com/ja-jp/storagegrid-115/s3/index.html) [を使用する](https://docs.netapp.com/ja-jp/storagegrid-115/s3/index.html)["](https://docs.netapp.com/ja-jp/storagegrid-115/s3/index.html)

# <span id="page-6-0"></span>**S3** オブジェクトのロックの要件

グローバルな S3 オブジェクトのロック設定を有効にするための要件、準拠 ILM ルール および ILM ポリシーを作成するための要件、および StorageGRID が S3 オブジェクトロ ックを使用するバケットとオブジェクトに適用する制限事項を確認しておく必要があり ます。

グローバルな **S3** オブジェクトロック設定を使用するための要件

- S3 テナントが S3 オブジェクトロックを有効にしてバケットを作成できるようにするには、 Grid Manager またはグリッド管理 API を使用してグローバルな S3 オブジェクトロック設定を有効にする必要 があります。
- グローバルな S3 オブジェクトのロック設定を有効にすると、すべての S3 テナントアカウントで S3 オブ ジェクトのロックを有効にしてバケットを作成できるようになります。
- グローバルな S3 オブジェクトのロック設定を有効にしたあとに、設定を無効にすることはできません。
- アクティブなILMポリシーのデフォルトルールが\_Compliant \_でないとグローバルなS3オブジェクトロッ クを有効にすることはできません(つまり、デフォルトルールはS3オブジェクトロックが有効になってい るバケットの要件を満たす必要があります)。
- グローバルな S3 オブジェクトのロック設定が有効になっている場合、ポリシーのデフォルトルールが準 拠していないと、ドラフトの ILM ポリシーを新規作成したり、既存のドラフトの ILM ポリシーをアクテ ィブ化したりすることはできません。グローバルな S3 オブジェクトのロック設定を有効にすると、 ILM ルールおよび ILM ポリシーのページに、準拠している ILM ルールが表示されます。

次の例では、 ILM ルールページに、 S3 オブジェクトのロックが有効になっているバケットに準拠した 3 つのルールが表示されています。

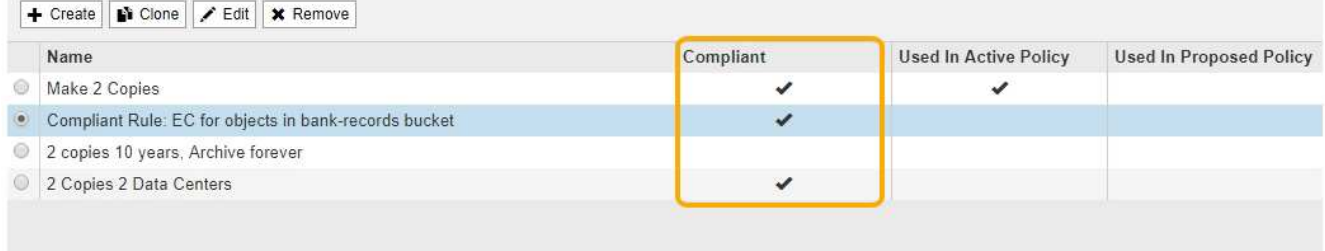

#### **Compliant Rule: EC for objects in bank-records bucket**

![](_page_7_Picture_164.jpeg)

### 準拠 **ILM** ルールの要件

グローバルな S3 オブジェクトのロック設定を有効にする場合は、アクティブな ILM ポリシーのデフォルトル ールが準拠していることを確認する必要があります。準拠ルールは、 S3 オブジェクトのロックが有効になっ ているバケットと従来の準拠が有効になっている既存のバケットの両方の要件を満たします。

- 2 つ以上のレプリケートオブジェクトコピーまたは 1 つのイレイジャーコーディングコピーを作成する。
- これらのコピーが、配置手順の各ラインの間、ストレージノード上に存在している必要があります。
- オブジェクトコピーをクラウドストレージプールに保存することはできません。
- オブジェクトコピーをアーカイブノードに保存することはできません。
- 配置手順の 1 行以上が、参照時間として \* 取り込み時間 \* を使用して 0 日目から開始されている必要があ ります。
- 配置手順の少なくとも 1 行は「無期限」である必要があります。

たとえば、次のルールは S3 オブジェクトのロックを有効にしたバケットの要件を満たしています。2 つの複 製オブジェクト・コピーを取り込み時( 0 日目)から「無期限」に格納します。 オブジェクトは 2 つのデー タセンターのストレージノードに格納されます。

![](_page_7_Picture_165.jpeg)

### アクティブな **ILM** ポリシーとドラフトの **ILM** ポリシーの要件

グローバルな S3 オブジェクトのロック設定が有効になっている場合は、アクティブな ILM ポリシーとドラフ トの ILM ポリシーに、準拠ルールと非準拠ルールの両方を含めることができます。

- アクティブな ILM ポリシーまたはドラフトの ILM ポリシーのデフォルトルールは、準拠ルールである必 要があります。
- 非準拠ルールは、 S3 オブジェクトロックが有効になっていないバケット内のオブジェクト、または従来 の準拠機能が有効になっていないオブジェクトのみに適用されます。
- 準拠ルールは任意のバケット内のオブジェクトに適用できます。 S3 オブジェクトのロックや従来の準拠 を有効にする必要はありません。

準拠 ILM ポリシーには、次の 3 つのルールが含まれる場合があります。

- 1. S3 オブジェクトのロックが有効な特定のバケット内にオブジェクトのイレイジャーコーディングコピー を作成する準拠ルール。EC コピーは、 0 日目から無期限にストレージノードに格納されます。
- 2. 2 つのレプリケートオブジェクトコピーを作成してストレージノードに 1 年間保存したあと、 1 つのオブ ジェクトコピーをアーカイブノードに移動して無期限に格納する非準拠ルール。このルールでは、 S3 オ ブジェクトロックまたはレガシー準拠が有効になっていない環境 バケットのみが無期限に格納され、アー カイブノードを使用するため、バケットのみが有効になります。
- 3. 2 つのレプリケートオブジェクトコピーを 0 日目からストレージノードに無期限に作成するデフォルトの 準拠ルール。このルールは、最初の 2 つのルールでフィルタリングされなかったすべてのバケットのオブ ジェクトを環境 します。
- **S3** オブジェクトのロックを有効にした場合のバケットの要件
	- StorageGRID システムでグローバルな S3 オブジェクトロック設定が有効になっている場合は、テナント マネージャ、テナント管理 API 、または S3 REST API を使用して、 S3 オブジェクトロックを有効にし たバケットを作成できます。

次の Tenant Manager の例では、 S3 オブジェクトのロックが有効になっているバケットを示していま す。

# **Buckets**

Create buckets and manage bucket settings.

![](_page_8_Picture_257.jpeg)

• S3 オブジェクトのロックを使用する場合は、バケットの作成時に S3 オブジェクトのロックを有効にする 必要があります。既存のバケットに対して S3 オブジェクトロックを有効にすることはできません。

- S3 オブジェクトロックでは、バケットのバージョン管理が必要です。バケットで S3 オブジェクトのロッ クが有効になっている場合は、そのバケットのバージョン管理が StorageGRID で自動的に有効になりま す。
- S3 オブジェクトのロックを有効にしてバケットを作成したあとに、そのバケットの S3 オブジェクトのロ ックを無効にしたりバージョン管理を一時停止したりすることはできません。
- S3オブジェクトのロックが有効になっているStorageGRID バケットでは、デフォルトの保持期間はあり ません。代わりに、S3クライアントアプリケーションは、そのバケットに追加されるオブジェクトバージ ョンごとに保持期限とリーガルホールド設定を指定できます。
- バケットライフサイクル設定は S3 オブジェクトライフサイクルバケットでサポートされます。
- CloudMirror レプリケーションは、 S3 オブジェクトロックが有効になっているバケットではサポートされ ません。

#### **S3** オブジェクトのロックが有効になっているバケット内のオブジェクトの要件

- S3クライアントアプリケーションは、S3オブジェクトのロックで保護する必要があるオブジェクトごと に保持設定を指定する必要があります。
- オブジェクトバージョンの retain-until date は増やすことができますが、この値を減らすことはできませ ん。
- 係争中の訴訟や規制上の調査に関する通知があった場合、オブジェクトバージョンをリーガルホールドの 対象にすることで関連情報を保持できます。オブジェクトバージョンがリーガルホールドの対象になって いる場合は、それが retain-until 日に達しても、そのオブジェクトを StorageGRID から削除することはで きません。リーガルホールドを解除すると、それまで保持期限に達した場合にオブジェクトバージョンを 削除できるようになります。
- S3 オブジェクトロックにはバージョン管理されたバケットを使用する必要があります。保持設定はオブ ジェクトのバージョンごとに適用されます。オブジェクトバージョンには、 retain-until date 設定とリー ガルホールド設定の両方を設定できます。ただし、オブジェクトバージョンを保持することはできませ ん。また、どちらも保持することはできません。オブジェクトの retain-une-date 設定またはリーガルホー ルド設定を指定すると、要求で指定されたバージョンのみが保護されます。オブジェクトの以前のバージ ョンはロックされたまま、オブジェクトの新しいバージョンを作成できます。

### **S3** オブジェクトのロックが有効なバケット内のオブジェクトのライフサイクル

S3 オブジェクトのロックが有効になっているバケットに保存された各オブジェクトは、次の 3 つの段階を経 て処理されます。

1. \* オブジェクトの取り込み \*

- S3 オブジェクトのロックが有効になっているバケットにオブジェクトのバージョンを追加するとき に、 S3 クライアントアプリケーションはオプションでオブジェクトの保持設定を指定できます( retain-until date 、 legal hold 、または both )。StorageGRID は、そのオブジェクトのメタデータを 生成します。これには、一意のオブジェクト ID ( UUID )と取り込み日時が含まれます。
- 保持設定のあるオブジェクトのバージョンが取り込まれたあとに、そのデータと S3 ユーザ定義メタ データを変更することはできません。
- StorageGRID は、オブジェクトメタデータをオブジェクトデータとは別に格納します。各サイトです べてのオブジェクトメタデータのコピーを 3 つ保持します。

2. \* オブジェクト保持 \*

◦ オブジェクトの複数のコピーが StorageGRID によって格納される。コピーの正確な数、タイプ、格納

場所は、アクティブな ILM ポリシーの準拠ルールによって決まります。

3. \* オブジェクトの削除 \*

◦ オブジェクトは、 retain-until - date に到達したときに削除できます。

◦ リーガルホールドの対象になっているオブジェクトは削除できません。

#### 関連情報

["](https://docs.netapp.com/ja-jp/storagegrid-115/tenant/index.html)[テナントアカウントを使用する](https://docs.netapp.com/ja-jp/storagegrid-115/tenant/index.html)["](https://docs.netapp.com/ja-jp/storagegrid-115/tenant/index.html)

["S3](https://docs.netapp.com/ja-jp/storagegrid-115/s3/index.html) [を使用する](https://docs.netapp.com/ja-jp/storagegrid-115/s3/index.html)["](https://docs.netapp.com/ja-jp/storagegrid-115/s3/index.html)

["S3](#page-3-0) [オブジェクトロックと従来の準拠の比較](#page-3-0)["](#page-3-0)

["](https://docs.netapp.com/ja-jp/storagegrid-115/ilm/example-7-compliant-ilm-policy-for-s3-object-lock.html)[例](https://docs.netapp.com/ja-jp/storagegrid-115/ilm/example-7-compliant-ilm-policy-for-s3-object-lock.html) [7](https://docs.netapp.com/ja-jp/storagegrid-115/ilm/example-7-compliant-ilm-policy-for-s3-object-lock.html) [:](https://docs.netapp.com/ja-jp/storagegrid-115/ilm/example-7-compliant-ilm-policy-for-s3-object-lock.html) [S3](https://docs.netapp.com/ja-jp/storagegrid-115/ilm/example-7-compliant-ilm-policy-for-s3-object-lock.html) [オブジェクトロックの準拠](https://docs.netapp.com/ja-jp/storagegrid-115/ilm/example-7-compliant-ilm-policy-for-s3-object-lock.html) [ILM](https://docs.netapp.com/ja-jp/storagegrid-115/ilm/example-7-compliant-ilm-policy-for-s3-object-lock.html) [ポリシー](https://docs.netapp.com/ja-jp/storagegrid-115/ilm/example-7-compliant-ilm-policy-for-s3-object-lock.html)["](https://docs.netapp.com/ja-jp/storagegrid-115/ilm/example-7-compliant-ilm-policy-for-s3-object-lock.html)

["](https://docs.netapp.com/ja-jp/storagegrid-115/audit/index.html)[監](https://docs.netapp.com/ja-jp/storagegrid-115/audit/index.html)[査ログを確認します](https://docs.netapp.com/ja-jp/storagegrid-115/audit/index.html)["](https://docs.netapp.com/ja-jp/storagegrid-115/audit/index.html)

## <span id="page-10-0"></span>**S3**オブジェクトのロックをグローバルに有効にする

オブジェクトデータの保存時に S3 テナントアカウントが規制要件に準拠する必要があ る場合は、 StorageGRID システム全体で S3 オブジェクトのロックを有効にする必要が あります。グローバルな S3 オブジェクトのロック設定を有効にすると、 S3 テナントユ ーザは S3 オブジェクトのロックでバケットとオブジェクトを作成および管理できるよ うになります。

必要なもの

- Root Access 権限が必要です。
- Grid Managerにはサポートされているブラウザを使用してサインインする必要があります。
- S3オブジェクトロックのワークフローを確認し、考慮事項を把握しておく必要があります。
- アクティブなILMポリシーのデフォルトルールは準拠ルールである必要があります。

["](https://docs.netapp.com/ja-jp/storagegrid-115/ilm/creating-default-ilm-rule.html)[デフォルトの](https://docs.netapp.com/ja-jp/storagegrid-115/ilm/creating-default-ilm-rule.html)[ILM](https://docs.netapp.com/ja-jp/storagegrid-115/ilm/creating-default-ilm-rule.html)[ルールを作成する](https://docs.netapp.com/ja-jp/storagegrid-115/ilm/creating-default-ilm-rule.html)["](https://docs.netapp.com/ja-jp/storagegrid-115/ilm/creating-default-ilm-rule.html)

["ILM](https://docs.netapp.com/ja-jp/storagegrid-115/ilm/creating-ilm-policy.html)[ポリシーを作成する](https://docs.netapp.com/ja-jp/storagegrid-115/ilm/creating-ilm-policy.html)["](https://docs.netapp.com/ja-jp/storagegrid-115/ilm/creating-ilm-policy.html)

#### このタスクについて

テナントユーザが S3 オブジェクトのロックを有効にした新しいバケットを作成できるようにするには、グリ ッド管理者がグローバルな S3 オブジェクトロック設定を有効にする必要があります。この設定を有効にする と、あとで無効にすることはできません。

![](_page_10_Picture_21.jpeg)

以前のバージョンのStorageGRID を使用してグローバル準拠設定を有効にした場合 は、StorageGRID バージョン11.5にアップグレードすると新しいS3オブジェクトロック設定が 自動的に有効になります。既存の準拠バケットの設定の管理には引き続きStorageGRID を使用 できますが、新しい準拠バケットを作成することはできません。

["](https://kb.netapp.com/Advice_and_Troubleshooting/Hybrid_Cloud_Infrastructure/StorageGRID/How_to_manage_legacy_Compliant_buckets_in_StorageGRID_11.5)[ネットアップのナレッジベース:](https://kb.netapp.com/Advice_and_Troubleshooting/Hybrid_Cloud_Infrastructure/StorageGRID/How_to_manage_legacy_Compliant_buckets_in_StorageGRID_11.5) [StorageGRID 11.5](https://kb.netapp.com/Advice_and_Troubleshooting/Hybrid_Cloud_Infrastructure/StorageGRID/How_to_manage_legacy_Compliant_buckets_in_StorageGRID_11.5) [でレガシー準拠バケットを管理する方法](https://kb.netapp.com/Advice_and_Troubleshooting/Hybrid_Cloud_Infrastructure/StorageGRID/How_to_manage_legacy_Compliant_buckets_in_StorageGRID_11.5)["](https://kb.netapp.com/Advice_and_Troubleshooting/Hybrid_Cloud_Infrastructure/StorageGRID/How_to_manage_legacy_Compliant_buckets_in_StorageGRID_11.5)

### 手順

1. \* Configuration **>** System Settings **>** S3 Object Lock \*を選択します。

### S3 Object Lock Settings (S3 オブジェクトロック設定) ページが表示されます。

#### S3 Object Lock Settings

Enable S3 Object Lock for your entire StorageGRID system if S3 tenant accounts need to satisfy regulatory compliance requirements when saving object data. After this setting is enabled, it cannot be disabled.

#### S3 Object Lock

Before enabling S3 Object Lock, you must ensure that the default rule in the active ILM policy is compliant. A compliant rule satisfies the requirements of buckets with S3 Object Lock enabled.

- . It must create at least two replicated object copies or one erasure-coded copy.
- . These copies must exist on Storage Nodes for the entire duration of each line in the placement instructions.
- Object copies cannot be saved on Archive Nodes.
- At least one line of the placement instructions must start at day 0, using Ingest Time as the reference time.
- At least one line of the placement instructions must be "forever".

Enable S3 Object Lock

![](_page_11_Picture_13.jpeg)

以前のバージョンの StorageGRID を使用してグローバル準拠設定を有効にした場合、ページには次の注 が表示されます。

The S3 Object Lock setting replaces the legacy Compliance setting. When this setting is enabled, tenant users can create buckets with S3 Object Lock enabled. Tenants who previously created buckets for the legacy Compliance feature can manage their existing buckets, but can no longer create new buckets with legacy Compliance enabled. See Managing objects with information lifecycle management for information.

- 2. S3 オブジェクトロックを有効にする \* を選択します。
- 3. \* 適用 \* を選択します。

確認のダイアログボックスが表示され、有効にした S3 オブジェクトのロックを無効にできないことを通 知するメッセージが表示されます。

![](_page_11_Picture_19.jpeg)

Enable S3 Object Lock

Are you sure you want to enable S3 Object Lock for the grid? You cannot disable S3 Object Lock after it has been enabled.

![](_page_11_Picture_181.jpeg)

4. システム全体に対して S3 オブジェクトロックを永続的に有効にしてもよろしいですか? \* OK \* を選択し ます。

「 \* OK \* 」を選択した場合:

◦ アクティブな ILM ポリシーのデフォルトルールが準拠している場合は、グリッド全体で S3 オブジェ クトのロックが有効になり、無効にすることはできません。

◦ デフォルトルールが準拠していない場合は、準拠ルールをデフォルトルールとして含む新しい ILM ポ リシーを作成してアクティブ化する必要があることを示すエラーメッセージが表示されます。「 \* OK 」を選択し、新しいドラフトポリシーを作成してシミュレートし、アクティブ化します。

### **Q** Error

422: Unprocessable Entity

Validation failed. Please check the values you entered for errors.

The default rule in the active ILM policy is not compliant.

OK

#### 完了後

グローバルなS3オブジェクトのロック設定を有効にしたあとで、新しいILMポリシーを作成できます。設定を 有効にすると、 ILM ポリシーに、準拠デフォルトルールと非準拠デフォルトルールの両方をオプションで含 めることができます。たとえば、 S3 オブジェクトロックが有効になっていないバケット内のオブジェクトに 対してフィルタが適用されていない非準拠ルールを使用できます。

#### 関連情報

["S3](https://docs.netapp.com/ja-jp/storagegrid-115/ilm/creating-ilm-policy-after-s3-object-lock-is-enabled.html)[オブジェクトのロックが有効になったあとの](https://docs.netapp.com/ja-jp/storagegrid-115/ilm/creating-ilm-policy-after-s3-object-lock-is-enabled.html)[ILM](https://docs.netapp.com/ja-jp/storagegrid-115/ilm/creating-ilm-policy-after-s3-object-lock-is-enabled.html)[ポリシーの作成](https://docs.netapp.com/ja-jp/storagegrid-115/ilm/creating-ilm-policy-after-s3-object-lock-is-enabled.html)["](https://docs.netapp.com/ja-jp/storagegrid-115/ilm/creating-ilm-policy-after-s3-object-lock-is-enabled.html)

["ILM](https://docs.netapp.com/ja-jp/storagegrid-115/ilm/creating-ilm-rule.html)[ルールを作成する](https://docs.netapp.com/ja-jp/storagegrid-115/ilm/creating-ilm-rule.html)["](https://docs.netapp.com/ja-jp/storagegrid-115/ilm/creating-ilm-rule.html)

["ILM](https://docs.netapp.com/ja-jp/storagegrid-115/ilm/creating-ilm-policy.html)[ポリシーを作成する](https://docs.netapp.com/ja-jp/storagegrid-115/ilm/creating-ilm-policy.html)["](https://docs.netapp.com/ja-jp/storagegrid-115/ilm/creating-ilm-policy.html)

["S3](#page-3-0) [オブジェクトロックと従来の準拠の比較](#page-3-0)["](#page-3-0)

# <span id="page-12-0"></span>**S3**オブジェクトロックまたは従来の準拠設定の更新時に発生し た整合性エラーを解決する

データセンターサイトまたはサイトの複数のストレージノードが使用できなくなった場 合は、 S3 テナントユーザが S3 オブジェクトロックまたは従来の準拠設定に変更を適用 できるよう支援する必要があります。

S3 オブジェクトロック (または従来の準拠) が有効になっているバケットを使用するテナントユーザは、特 定の設定を変更できます。たとえば、 S3 オブジェクトロックを使用するテナントユーザがオブジェクトのバ ージョンをリーガルホールドの対象にする必要がある場合があります。

テナントユーザが S3 バケットまたはオブジェクトバージョンの設定を更新すると、 StorageGRID はグリッ ド全体ですぐにバケットまたはオブジェクトメタデータを更新します。データセンターサイトまたは複数のス トレージノードが使用できないためにメタデータを更新できない場合は、エラーメッセージが表示されます。 具体的には、

• Tenant Manager ユーザには次のエラーメッセージが表示されます。

**Q** Error

#### 503: Service Unavailable

Unable to update compliance settings because the changes cannot be consistently applied on enough storage services. Contact your grid administrator for assistance.

• テナント管理APIユーザとS3 APIユーザは、の応答コードを受け取ります 503 Service Unavailable 同様のメッセージテキストを含む。

**OK** 

このエラーを解決するには、次の手順を実行します。

- 1. できるだけ早く、すべてのストレージノードまたはサイトを利用できる状態に戻します。
- 2. 各サイトで十分な数のストレージノードを利用可能にできない場合は、テクニカルサポートに問い合わせ て、ノードをリカバリし、変更がグリッド全体に一貫して適用されるようにしてください。
- 3. 基盤となる問題 が解決されたら、テナントユーザに設定の変更を再試行するよう通知してください。

#### 関連情報

["](https://docs.netapp.com/ja-jp/storagegrid-115/tenant/index.html)[テナントアカウントを使用する](https://docs.netapp.com/ja-jp/storagegrid-115/tenant/index.html)["](https://docs.netapp.com/ja-jp/storagegrid-115/tenant/index.html)

["S3](https://docs.netapp.com/ja-jp/storagegrid-115/s3/index.html) [を使用する](https://docs.netapp.com/ja-jp/storagegrid-115/s3/index.html)["](https://docs.netapp.com/ja-jp/storagegrid-115/s3/index.html)

[""](https://docs.netapp.com/ja-jp/storagegrid-115/maintain/index.html)

Copyright © 2024 NetApp, Inc. All Rights Reserved. Printed in the U.S.このドキュメントは著作権によって保 護されています。著作権所有者の書面による事前承諾がある場合を除き、画像媒体、電子媒体、および写真複 写、記録媒体、テープ媒体、電子検索システムへの組み込みを含む機械媒体など、いかなる形式および方法に よる複製も禁止します。

ネットアップの著作物から派生したソフトウェアは、次に示す使用許諾条項および免責条項の対象となりま す。

このソフトウェアは、ネットアップによって「現状のまま」提供されています。ネットアップは明示的な保 証、または商品性および特定目的に対する適合性の暗示的保証を含み、かつこれに限定されないいかなる暗示 的な保証も行いません。ネットアップは、代替品または代替サービスの調達、使用不能、データ損失、利益損 失、業務中断を含み、かつこれに限定されない、このソフトウェアの使用により生じたすべての直接的損害、 間接的損害、偶発的損害、特別損害、懲罰的損害、必然的損害の発生に対して、損失の発生の可能性が通知さ れていたとしても、その発生理由、根拠とする責任論、契約の有無、厳格責任、不法行為(過失またはそうで ない場合を含む)にかかわらず、一切の責任を負いません。

ネットアップは、ここに記載されているすべての製品に対する変更を随時、予告なく行う権利を保有します。 ネットアップによる明示的な書面による合意がある場合を除き、ここに記載されている製品の使用により生じ る責任および義務に対して、ネットアップは責任を負いません。この製品の使用または購入は、ネットアップ の特許権、商標権、または他の知的所有権に基づくライセンスの供与とはみなされません。

このマニュアルに記載されている製品は、1つ以上の米国特許、その他の国の特許、および出願中の特許によ って保護されている場合があります。

権利の制限について:政府による使用、複製、開示は、DFARS 252.227-7013(2014年2月)およびFAR 5252.227-19(2007年12月)のRights in Technical Data -Noncommercial Items(技術データ - 非商用品目に関 する諸権利)条項の(b)(3)項、に規定された制限が適用されます。

本書に含まれるデータは商用製品および / または商用サービス(FAR 2.101の定義に基づく)に関係し、デー タの所有権はNetApp, Inc.にあります。本契約に基づき提供されるすべてのネットアップの技術データおよび コンピュータ ソフトウェアは、商用目的であり、私費のみで開発されたものです。米国政府は本データに対 し、非独占的かつ移転およびサブライセンス不可で、全世界を対象とする取り消し不能の制限付き使用権を有 し、本データの提供の根拠となった米国政府契約に関連し、当該契約の裏付けとする場合にのみ本データを使 用できます。前述の場合を除き、NetApp, Inc.の書面による許可を事前に得ることなく、本データを使用、開 示、転載、改変するほか、上演または展示することはできません。国防総省にかかる米国政府のデータ使用権 については、DFARS 252.227-7015(b)項(2014年2月)で定められた権利のみが認められます。

#### 商標に関する情報

NetApp、NetAppのロゴ、<http://www.netapp.com/TM>に記載されているマークは、NetApp, Inc.の商標です。そ の他の会社名と製品名は、それを所有する各社の商標である場合があります。